Έκδοση 1.0 Μάρτιος 2020 702P08306

# Τεχνολογία Xerox® Adaptive CMYK Plus για τον έγχρωμο εκτυπωτή PrimeLink™ C9065/C9070 της Xerox®

Οδηγός χρήσης εξαρτημάτων

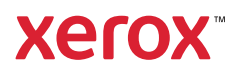

©2020 Xerox Corporation. Με επιφύλαξη παντός δικαιώματος. Τα Xerox®, Xerox με το εικονιστικό σήμα® και Prime-Link™ είναι εμπορικά σήματα της Xerox Corporation στις Ηνωμένες Πολιτείες ή/και σε άλλες χώρες.

Adobe®, Adobe PDF logo, Adobe® Reader®, Adobe® Type Manager®, ATM™, Flash®, Macromedia®, Photoshop®, JobReady®, Illustrator®, InDesign®, and PostScript® are trademarks or registered trademarks of Adobe Systems, Inc.

Fiery® and PrintMe® are registered trademarks of Electronics For Imaging, Inc.

# Πίνακας περιεχομένων

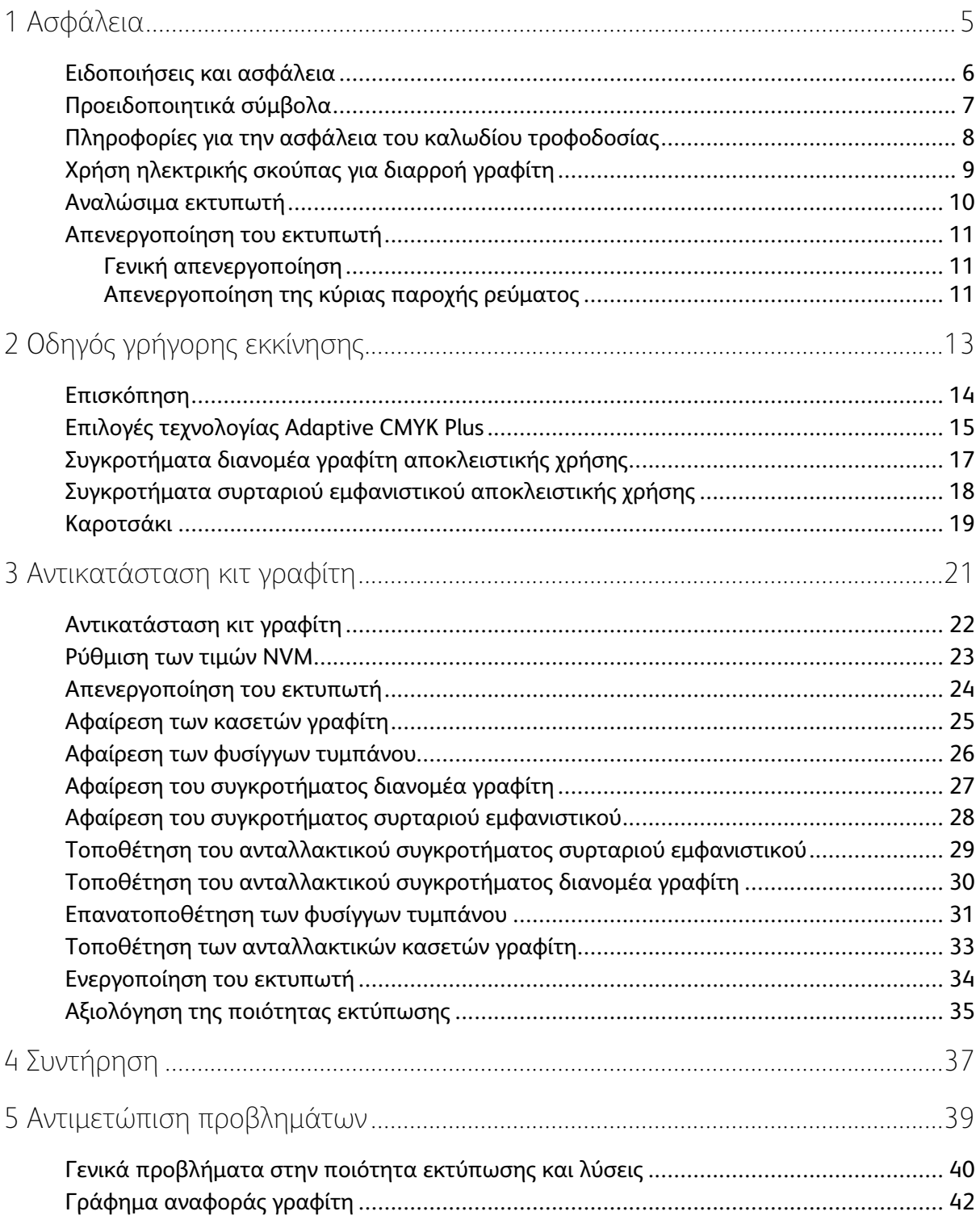

Πίνακας περιεχομένων

# <span id="page-4-0"></span>Ασφάλεια

Αυτό το κεφάλαιο περιέχει:

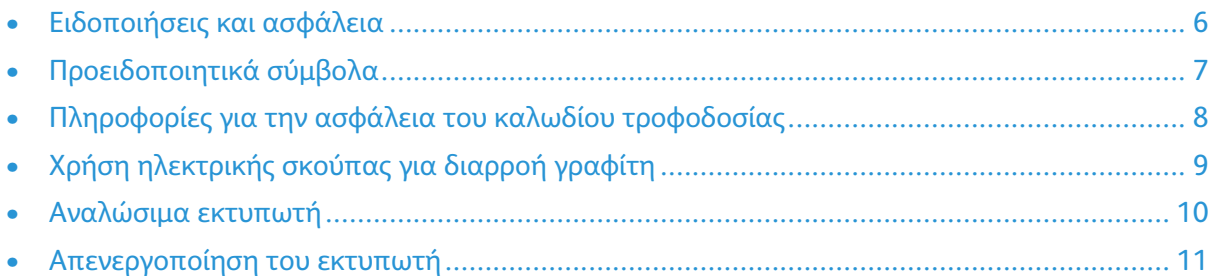

1

Για ολοκληρωμένες πληροφορίες σχετικά με την ασφάλεια, ανατρέξτε στο *Οδηγός χρήσης του εκτυπωτή PrimeLink™ C9065/C9070 της Xerox®*. Μπορείτε να λάβετε τεκμηρίωση στον ιστότοπο της Xerox στη διεύθυνση [www.support.xerox.com/support.](http://www.support.xerox.com/support) Στο πεδίο αναζήτησης, πληκτρολογήστε PrimeLink C9065/C9070 και, στη συνέχεια, επιλέξτε την απαραίτητη τεκμηρίωση.

# <span id="page-5-0"></span>Ειδοποιήσεις και ασφάλεια

Προτού χρησιμοποιήσετε τον εκτυπωτή, διαβάστε προσεκτικά τις ακόλουθες οδηγίες. Φροντίστε να ανατρέχετε σε αυτές τις οδηγίες για να διασφαλιστεί η συνεχής και ασφαλής λειτουργία του εκτυπωτή.

Ο εκτυπωτής και τα αναλώσιμα της Xerox® που διαθέτετε έχουν σχεδιαστεί και ελεγχθεί προκειμένου να πληρούν αυστηρές απαιτήσεις ασφαλείας. Οι απαιτήσεις ασφαλείας περιλαμβάνουν αξιολόγηση και πιστοποίηση από φορείς ασφαλείας, καθώς και συμμόρφωση με τους κανονισμούς περί ηλεκτρομαγνητικής ακτινοβολίας και καθιερωμένα περιβαλλοντικά πρότυπα.

Οι έλεγχοι που αφορούν στην ασφάλεια και στην περιβαλλοντική συμπεριφορά του προϊόντος καθώς, και η απόδοση του προϊόντος έχουν επαληθευτεί κατόπιν χρήσης μόνο υλικών της Xerox®.

Για ολοκληρωμένες πληροφορίες σχετικά με την ασφάλεια, ανατρέξτε στο *Οδηγός χρήσης του εκτυπωτή PrimeLink™ C9065/C9070 της Xerox®*. Μπορείτε να λάβετε τεκμηρίωση στον ιστότοπο της Xerox στη διεύθυνση [www.support.xerox.com/support.](http://www.support.xerox.com/support) Στο πεδίο αναζήτησης ή επιλογής, πληκτρολογήστε PrimeLink C9065/C9070 και, στη συνέχεια, επιλέξτε την απαραίτητη τεκμηρίωση.

# <span id="page-6-0"></span>Προειδοποιητικά σύμβολα

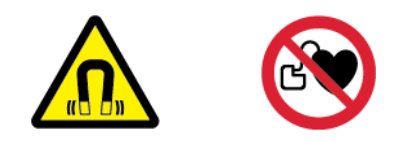

Αυτή η συσκευή διαθέτει έναν ισχυρό, σταθερό μαγνήτη που μπορεί να δημιουργήσει παρεμβολές στη λειτουργία ιατρικών συσκευών. Άτομα με ιατρικές συσκευές, όπως βηματοδότες, θα πρέπει να κρατούν απόσταση 30 εκ. (12 ίντσες) από αυτό το στοιχείο.

# <span id="page-7-0"></span>Πληροφορίες για την ασφάλεια του καλωδίου τροφοδοσίας

Προτού χρησιμοποιήσετε τον εκτυπωτή, διαβάστε προσεκτικά τις ακόλουθες οδηγίες. Για λεπτομέρειες, επικοινωνήστε με τον αντιπρόσωπο της Xerox.

#### **ΠΡΟΕΙΔΟΠΟΙΗΣΗ:**  $\bigwedge$

- Η παροχή ηλεκτρικού ρεύματος της συσκευής πρέπει να πληροί τις προϋποθέσεις που παρατίθενται στο πλακίδιο δεδομένων που βρίσκεται στο πίσω μέρος της συσκευής. Εάν δεν είστε βέβαιοι ότι η παροχή ισχύος πληροί τις απαιτήσεις, συμβουλευτείτε την τοπική επιχείρηση ηλεκτρισμού ή έναν πιστοποιημένο ηλεκτρολόγο.
- Μη χρησιμοποιείτε μπαλαντέζα.
- Μην αφαιρείτε ή μην τροποποιείτε το καλώδιο τροφοδοσίας.

Φροντίστε να ανατρέχετε σε αυτές τις οδηγίες για να διασφαλιστεί η συνεχής και ασφαλής λειτουργία του εκτυπωτή.

- Χρησιμοποιήστε το καλώδιο τροφοδοσίας που συνοδεύει τον εκτυπωτή σας.
- Συνδέστε απευθείας το καλώδιο τροφοδοσίας με μία κατάλληλα γειωμένη πρίζα. Βεβαιωθείτε ότι η κάθε άκρη του καλωδίου έχει συνδεθεί με ασφάλεια. Σε περίπτωση που δεν γνωρίζετε αν μια πρίζα είναι γειωμένη, ζητήστε από έναν ηλεκτρολόγο να την ελέγξει.
- Μην χρησιμοποιείτε γειωμένο βύσμα προσαρμογέα για τη σύνδεση του εκτυπωτή σε μια ηλεκτρική πρίζα που δεν διαθέτει τερματική διάταξη γείωσης.

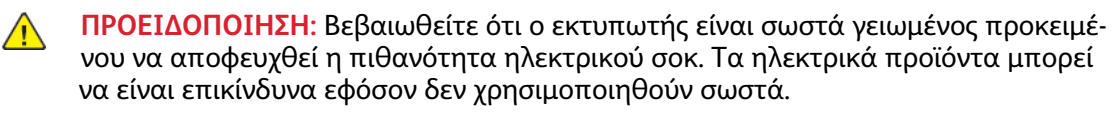

- Βεβαιωθείτε ότι ο εκτυπωτής έχει συνδεθεί σε μια πρίζα που παρέχει τη σωστή τάση και ισχύ. Εφόσον απαιτείται, ελέγξτε τις ηλεκτρικές προδιαγραφές του εκτυπωτή μαζί με έναν ηλεκτρολόγο.
- Μην τοποθετείτε τον εκτυπωτή σε έναν χώρο όπου κάποιος μπορεί να πατήσει το καλώδιο τροφοδοσίας.
- Μην τοποθετείτε αντικείμενα επάνω στο καλώδιο τροφοδοσίας.
- Αντικαταστήστε το καλώδιο τροφοδοσίας εφόσον έχει φθαρεί ή ξεφτίσει.
- Μην αποσυνδέετε ή συνδέετε το καλώδιο τροφοδοσίας ενώ ο εκτυπωτής είναι ενεργοποιημένος.
- Για την αποφυγή ηλεκτρικού σοκ και πρόκλησης ζημιάς στο καλώδιο, πιάνετε το βύσμα κατά την αποσύνδεση του καλωδίου τροφοδοσίας.
- Βεβαιωθείτε ότι η ηλεκτρική πρίζα βρίσκεται κοντά στον εκτυπωτή και είναι εύκολα προσβάσιμη.

Το καλώδιο τροφοδοσίας συνδέεται στο πίσω μέρος του εκτυπωτή με βύσμα. Εφόσον πρέπει να διακοπεί κάθε παροχή ηλεκτρικού ρεύματος προς τον εκτυπωτή, αποσυνδέστε το καλώδιο τροφοδοσίας από την ηλεκτρική πρίζα. Για λεπτομέρειες, ανατρέξτε στην ενότητα [Απενεργοποίηση](#page-23-0) του [εκτυπωτή.](#page-23-0)

# <span id="page-8-0"></span>Χρήση ηλεκτρικής σκούπας για διαρροή γραφίτη

Χρησιμοποιήστε σκούπα ή ένα υγρό πανί για να καθαρίσετε τυχόν διασκορπισμένο γραφίτη. Για την ελαχιστοποίηση της δημιουργίας σωματιδίων σκόνης, σκουπίζετε αργά. Αποφύγετε τη χρήση ηλεκτρικής σκούπας. Εάν πρέπει να χρησιμοποιήσετε ηλεκτρική σκούπα, η συσκευή πρέπει να έχει σχεδιαστεί για χρήση με καύσιμη σκόνη. Βεβαιωθείτε ότι η ηλεκτρική σκούπα περιλαμβάνει κινητήρα με προστασία από εκρήξεις και μη αγώγιμο σωλήνα.

# <span id="page-9-0"></span>Αναλώσιμα εκτυπωτή

- Αποθηκεύστε όλα τα αναλώσιμα σύμφωνα με τις οδηγίες που παρέχονται στη συσκευασία ή στον περιέκτη.
- Κρατήστε όλα τα αναλώσιμα μακριά από παιδιά.
- Ποτέ μην πετάτε γραφίτη, κασέτες εκτύπωσης, φύσιγγες τυμπάνου ή δοχεία γραφίτη σε μια γυμνή φλόγα.
- Κατά το χειρισμό αναλωσίμων, αποφύγετε την επαφή με το δέρμα και τα μάτια. Η επαφή με τα μάτια ενδέχεται να προκαλέσει ερεθισμό και φλεγμονή.
- Μην επιχειρήσετε να αποσυναρμολογήσετε αναλώσιμα, κάτι που μπορεί να αυξήσει τον κίνδυνο επαφής με το δέρμα ή τα μάτια.
- **Προσοχή:** Δεν συνιστάται η χρήση αναλωσίμων που δεν κατασκευάζονται από την Xerox.  $\bigcirc$ Η Εγγύηση και η Συμφωνία Τεχνικής Υποστήριξης της Xerox δεν καλύπτει ζημιές, δυσλειτουργίες ή μείωση της απόδοσης που προκαλείται από τη χρήση αναλωσίμων που δεν είναι της Xerox ή από τη χρήση αναλωσίμων Xerox που δεν προορίζονται για αυτόν τον εκτυπωτή.

# <span id="page-10-0"></span>Απενεργοποίηση του εκτυπωτή

#### <span id="page-10-1"></span>Γενική απενεργοποίηση

**Σημείωση:** Προτού απενεργοποιήσετε τον εκτυπωτή, περιμένετε 5 δευτερόλεπτα αφού ολοκληρωθεί οποιαδήποτε ενεργή εργασία.

Για την απενεργοποίηση της συσκευής, πατήστε το πλήκτρο **Ενεργοποίηση/Απενεργοποίηση**. Για γενική χρήση, για την ενεργοποίηση και απενεργοποίηση του εκτυπωτή, πατήστε το πλήκτρο **Ενεργοποίηση/Απενεργοποίηση**. Μη χρησιμοποιείτε τον κύριο διακόπτη λειτουργίας για την ενεργοποίηση και την απενεργοποίηση του εκτυπωτή, εκτός και αν είναι απαραίτητο.

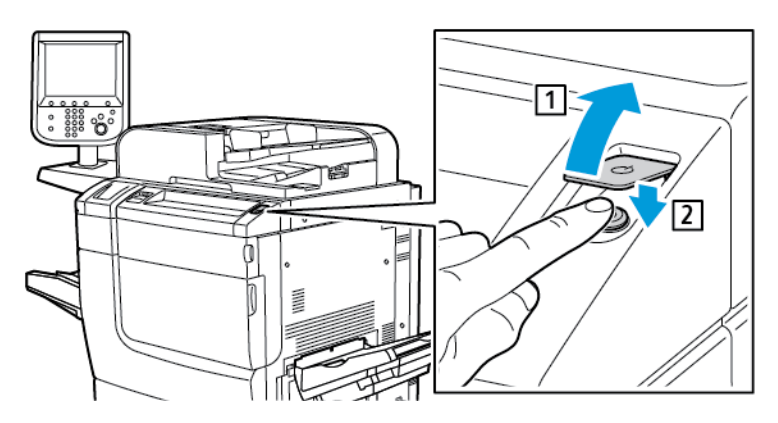

Εάν επιλέξετε τη λειτουργία **Εξοικονόμηση ενέργειας**, ο εκτυπωτής εισέρχεται αμέσως σε έναν τρόπο λειτουργίας εξοικονόμησης ενέργειας. Εάν υπάρχουν εργασίες στην ουρά εκτύπωσης, εμφανίζεται ένα μήνυμα για την κατάσταση των εργασιών.

**Σημείωση:** Για να ενεργοποιήσετε και πάλι τον εκτυπωτή όταν βρίσκεται στη λειτουργία εξοικονόμησης ενέργειας, πατήστε το πλήκτρο **Εξοικονόμηση ενέργειας**.

### <span id="page-10-2"></span>Απενεργοποίηση της κύριας παροχής ρεύματος

Ο κύριος διακόπτης λειτουργίας ελέγχει την κύρια τροφοδοσία ρεύματος στον εκτυπωτή. Για την κανονική λειτουργία του εκτυπωτή, αφήστε ενεργοποιημένο τον κύριο διακόπτη λειτουργίας. Πριν από τη σύνδεση ενός καλωδίου, τον καθαρισμό του εκτυπωτή ή όταν απαιτείται επανεκκίνηση, πατήστε τον κύριο διακόπτη λειτουργίας στη θέση απενεργοποίησης.

#### $\bigcirc$ **Προσοχή:**

- Πριν από την αποσύνδεση του καλωδίου τροφοδοσίας, πατήστε τον κύριο διακόπτη λειτουργίας στη θέση απενεργοποίησης. Εάν δεν το κάνετε, μπορεί να προκληθεί βλάβη στον εκτυπωτή ή να προκληθεί δυσλειτουργία του εκτυπωτή.
- Αφού ενεργοποιήσετε τον εκτυπωτή, περιμένετε μερικά δευτερόλεπτα προτού απενεργοποιήσετε τον κύριο διακόπτη λειτουργίας. Εάν δεν το κάνετε, μπορεί να προκληθεί βλάβη στον σκληρό δίσκο του εκτυπωτή ή να προκληθεί δυσλειτουργία του εκτυπωτή.
- Αφού πατήσετε το κουμπί ενεργοποίησης/απενεργοποίησης του εκτυπωτή, περιμένετε μερικά δευτερόλεπτα προτού πατήσετε τον κύριο διακόπτη λειτουργίας στη θέση απενεργοποίησης. Εάν δεν το κάνετε, μπορεί να προκληθεί βλάβη στον σκληρό δίσκο του εκτυπωτή ή να προκληθεί δυσλειτουργία του εκτυπωτή. Αφού απενεργοποιήσετε τον εκτυπωτή, περιμένετε μέχρι η οθόνη αφής του πίνακα ελέγχου να σβήσει. Περιμένετε 10 δευτερόλεπτα και μετά πατήστε τον κύριο διακόπτη λειτουργίας στη θέση απενεργοποίησης.

• Ενώ η εργασία βρίσκεται σε εξέλιξη, ή ενώ το πλήκτρο εξοικονόμησης ενέργειας αναβοσβήνει, μην πατήσετε τον κύριο διακόπτη λειτουργίας. Εάν το κάνετε, μπορεί να προκληθεί βλάβη στον σκληρό δίσκο του εκτυπωτή ή να προκληθεί δυσλειτουργία του εκτυπωτή.

Για να απενεργοποιήσετε τον κύριο διακόπτη λειτουργίας:

1. Ανοίξτε το μπροστινό κάλυμμα και μετά πατήστε τον κύριο διακόπτη λειτουργίας στη θέση απενεργοποίησης.

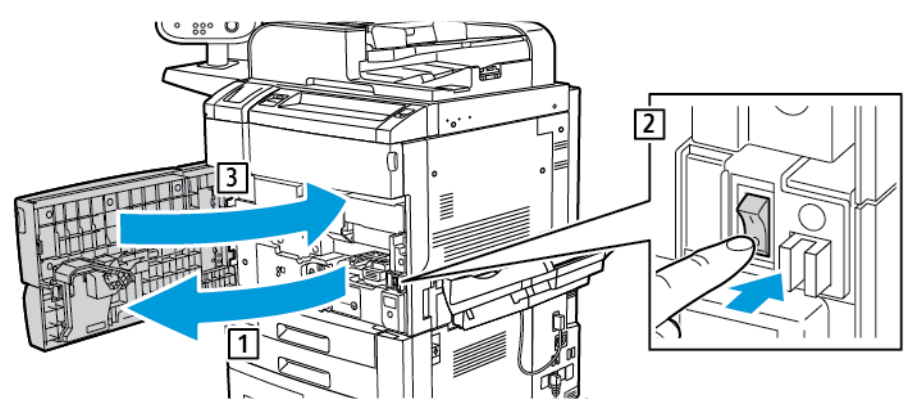

2. Κλείστε το μπροστινό κάλυμμα.

# <span id="page-12-0"></span>Οδηγός γρήγορης εκκίνησης

Αυτό το κεφάλαιο περιέχει:

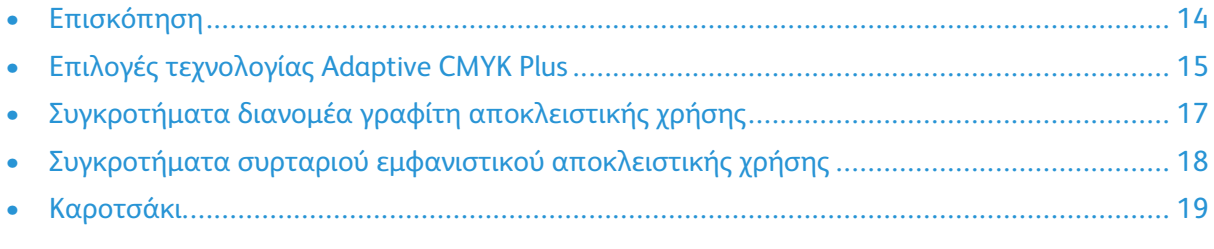

Αυτός ο οδηγός χρήσης προορίζεται μόνο για εκπαιδευμένους χρήστες.

# <span id="page-13-0"></span>Επισκόπηση

Η τεχνολογία Adaptive CMYK Plus της Xerox® σας επιτρέπει να προσθέσετε νέες επιλογές χρωμάτων γραφίτη στον εκτυπωτή σας, εκτός από τα παραδοσιακά χρώματα μαύρου, κυανού, ματζέντα και κίτρινου.

Κάθε κιτ της τεχνολογίας Adaptive CMYK Plus της Xerox® αποτελείται από ένα μοναδικό σετ κασετών γραφίτη, ένα συγκρότημα διανομέα γραφίτη, ένα συρτάρι τυμπάνου απεικόνισης και ένα καροτσάκι.

# <span id="page-14-0"></span>Επιλογές τεχνολογίας Adaptive CMYK Plus

Διατίθενται ειδικά κιτ γραφίτη για τον εκτυπωτή PrimeLink™ C9065/C9070 της Xerox® με τεχνολογία Adaptive CMYK Plus:

#### **Κιτ γραφίτη έντονο, Αριθμός παραγγελίας 097N02388**

Καροτσάκι

Συγκρότημα διανομέα γραφίτη αποκλειστικής χρήσης

Συγκρότημα συρταριού εμφανιστικού αποκλειστικής χρήσης

Χρυσαφί (GLD) γραφίτης

Λευκός (WHT) γραφίτης

Ασημί (SLV) γραφίτης

Διαφανής (CLR) γραφίτης

#### **Κιτ συνδυασμού έντονου και φωσφορίζοντος γραφίτη, Αριθμός παραγγελίας 097N02389**

Καροτσάκι

Συγκρότημα διανομέα γραφίτη αποκλειστικής χρήσης

Συγκρότημα συρταριού εμφανιστικού αποκλειστικής χρήσης

Χρυσαφί (GLD) γραφίτης

Λευκός (WHT) γραφίτης

Ασημί (SLV) γραφίτης

Διαφανής (CLR) γραφίτης

Φωσφορίζων κυανός (C-fl) γραφίτης

Φωσφορίζων ματζέντα (M-fl) γραφίτης

Φωσφορίζων κίτρινος (Y-fl) γραφίτης

Διατίθενται ειδικοί γραφίτες για τον εκτυπωτή PrimeLink™ C9065/C9070 της Xerox® με τεχνολογία Adaptive CMYK Plus:

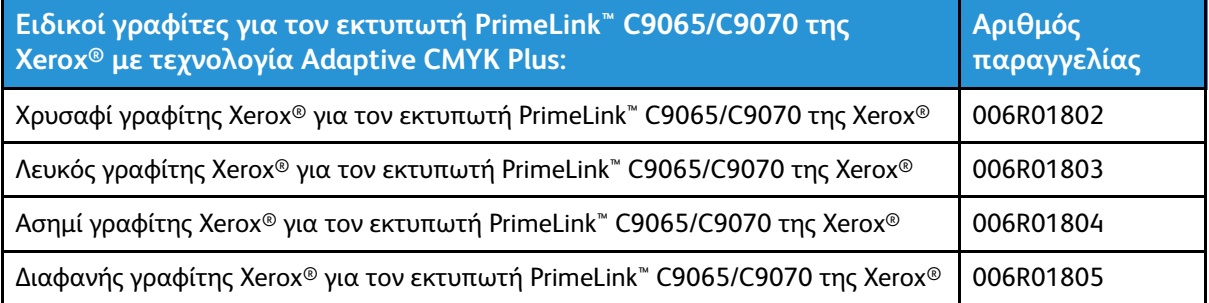

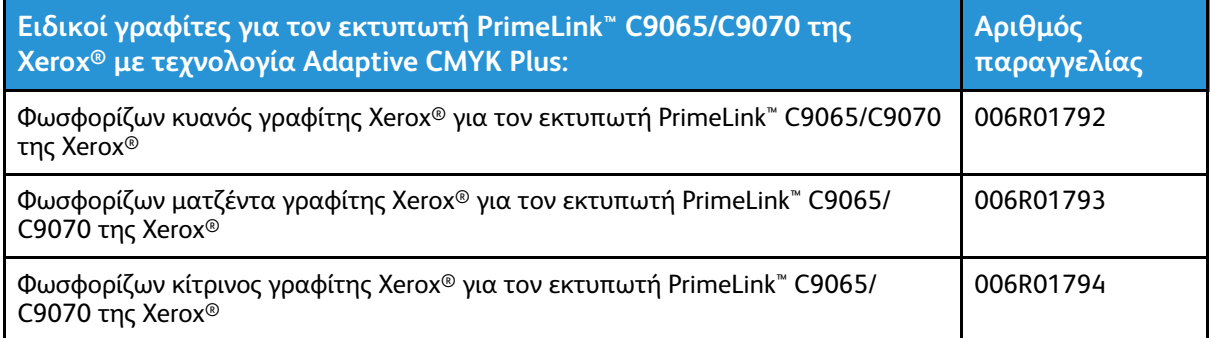

# <span id="page-16-0"></span>Συγκροτήματα διανομέα γραφίτη αποκλειστικής χρήσης

Για να αποφύγετε την επιμόλυνση των γραφιτών, κάθε κιτ γραφίτη περιλαμβάνει ένα συγκρότημα διανομέα γραφίτη αποκλειστικής χρήσης.

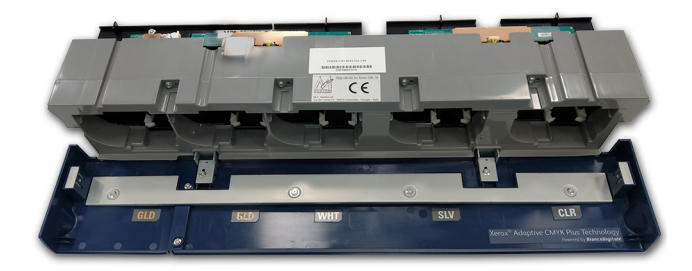

# <span id="page-17-0"></span>Συγκροτήματα συρταριού εμφανιστικού αποκλειστικής χρήσης

Για να αποφύγετε την επιμόλυνση των γραφιτών, κάθε κιτ γραφίτη περιλαμβάνει ένα συγκρότημα συρταριού εμφανιστικού αποκλειστικής χρήσης.

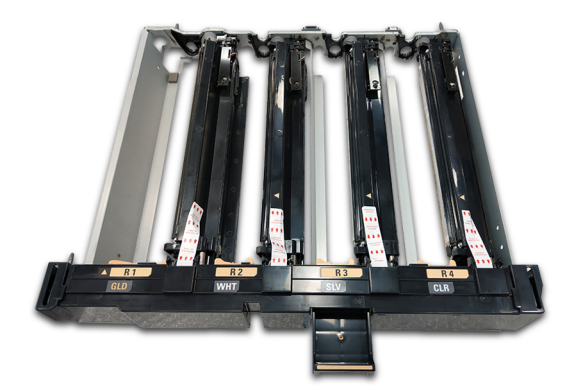

# <span id="page-18-0"></span>Καροτσάκι

Για να φυλάξετε κάθε κιτ γραφίτη, παρέχεται ένα ειδικό καροτσάκι.

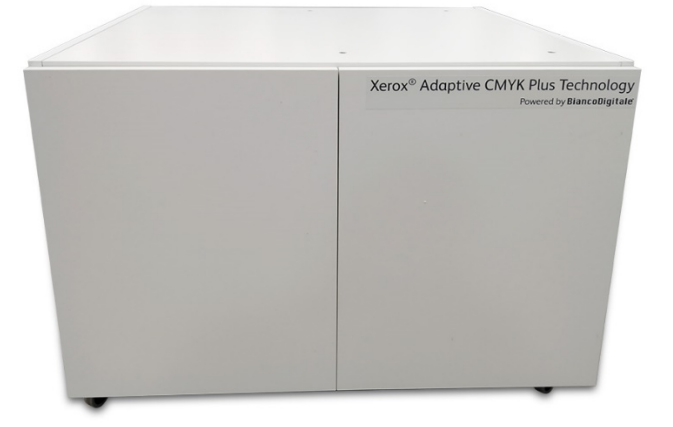

Οδηγός γρήγορης [εκκίνησης](#page-12-0)

# <span id="page-20-0"></span>Αντικατάσταση κιτ γραφίτη

Αυτό το κεφάλαιο περιέχει:

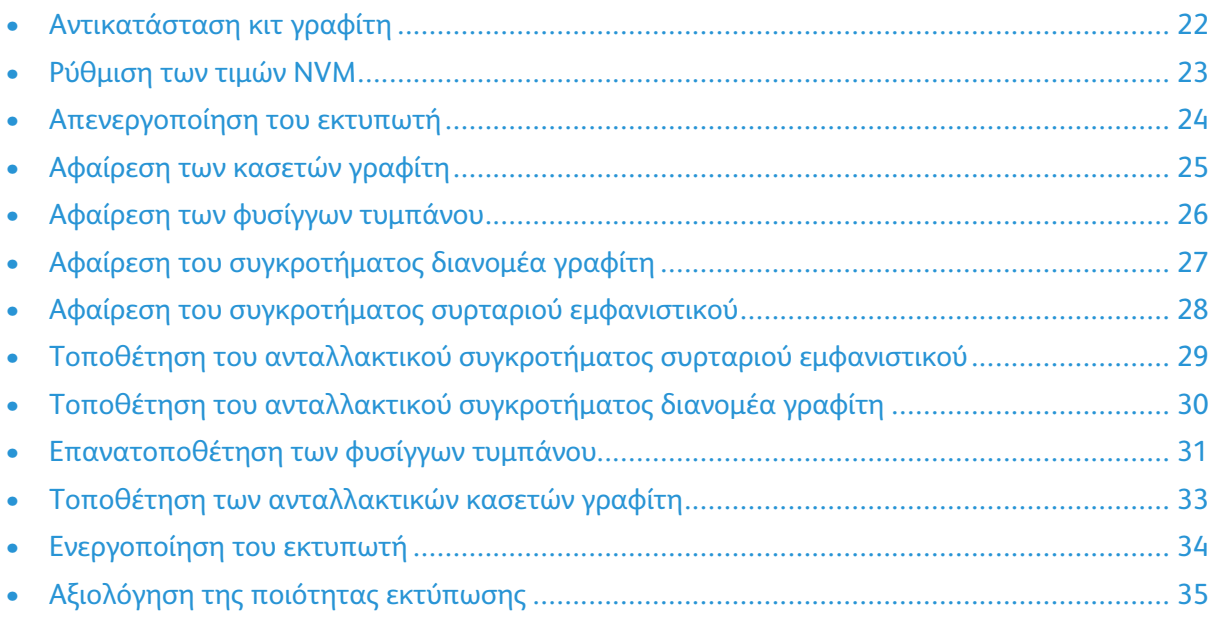

Αυτό το κεφάλαιο παρέχει αναλυτικές οδηγίες για την αντικατάσταση ενός κιτ γραφίτη στον εκτυπωτή PrimeLink™ C9065/C9070 της Xerox®. Προτού ολοκληρώσετε αυτά τα βήματα, βεβαιωθείτε ότι ο εκτυπωτής είναι διαμορφωμένος για να υποστηρίζει την τεχνολογία Adaptive CMYK Plus της Xerox®. Για περισσότερες πληροφορίες, επικοινωνήστε με την Τεχνική υποστήριξη πελατών της Xerox.

# <span id="page-21-0"></span>Αντικατάσταση κιτ γραφίτη

**Σημείωση:** Χρησιμοποιείτε γάντια για όλες τις διαδικασίες.  $\mathscr{O}$ 

Για να αντικαταστήσετε ένα κιτ γραφίτη, εκτελέστε την καθεμία από τις παραπάνω διαδικασίες με την προβλεπόμενη σειρά.

- 1. [Ρύθμιση](#page-22-0) των τιμών NVM
- 2. [Απενεργοποίηση](#page-23-0) του εκτυπωτή
- 3. [Αφαίρεση](#page-24-0) των κασετών γραφίτη
- 4. Αφαίρεση των φυσίγγων [τυμπάνου](#page-25-0)
- 5. Αφαίρεση του [συγκροτήματος](#page-26-0) διανομέα γραφίτη
- 6. Αφαίρεση του [συγκροτήματος](#page-27-0) συρταριού εμφανιστικού
- 7. Τοποθέτηση του ανταλλακτικού [συγκροτήματος](#page-28-0) συρταριού εμφανιστικού
- 8. Τοποθέτηση του ανταλλακτικού [συγκροτήματος](#page-29-0) διανομέα γραφίτη
- 9. [Επανατοποθέτηση](#page-30-0) των φυσίγγων τυμπάνου
- 10. Τοποθέτηση των [ανταλλακτικών](#page-32-0) κασετών γραφίτη
- 11. [Ενεργοποίηση](#page-33-0) του εκτυπωτή
- 12. [Αξιολόγηση](#page-34-0) της ποιότητας εκτύπωσης

# <span id="page-22-0"></span>Ρύθμιση των τιμών NVM

Προτού εγκαταστήσετε ή αλλάξετε ένα ειδικό κιτ γραφίτη, αντιστοιχίστε τις τιμές NVM (Non-Volatile Memory - Μόνιμη μνήμη) για κάθε κιτ γραφίτη.

Για να αντιστοιχίσετε τις τιμές NVM για κάθε κιτ γραφίτη:

- 1. Στον πίνακα ελέγχου της συσκευής, συνδεθείτε ως διαχειριστής.
	- a. Πατήστε το πλήκτρο **Σύνδεση/Αποσύνδεση**.
	- b. Πληκτρολογήστε admin και μετά πατήστε **Επόμενο**.
	- c. Πληκτρολογήστε τον κωδικό πρόσβασης διαχειριστή και, στη συνέχεια, πατήστε **Enter**.
- 2. Πατήστε το πλήκτρο **Κατάσταση μηχανήματος** και, στη συνέχεια, επιλέξτε την καρτέλα **Εργαλεία**.
- 3. Επιλέξτε **Ρυθμίσεις συστήματος**→**Κοινές ρυθμίσεις υπηρεσιών**→**Συντήρηση**→**Ανάγνωση/ Εγγραφή NVM**.
- 4. Για να εισάγετε τον κωδικό NVM 762–998, για τη ρύθμιση Σύνδεση αλυσίδας, στο πρώτο πλαίσιο, πληκτρολογήστε 762. Στο δεύτερο πλαίσιο, πληκτρολογήστε 998. Επιλέξτε **Επιβεβαίωση**.

Εμφανίζεται η τρέχουσα τιμή NVM.

- 5. Για το κιτ γραφίτη που είναι εγκατεστημένο, στο πεδίο Νέα τιμή, πληκτρολογήστε 0–2 ανάλογα και μετά επιλέξτε **Αποθήκευση**. Οι τιμές για τους γραφίτες αναγράφονται ως εξής:
	- 0: Μαύρος, Κυανός, Ματζέντα, Κίτρινος
	- 1: Χρυσαφί, Λευκός, Ασημί, Διαφανής (Κιτ έντονου γραφίτη)
	- 2: Μαύρος, Φωσφορίζων-Κυανός, Φωσφορίζων-Ματζέντα, Φωσφορίζων-Κίτρινος (Κιτ φωσφορίζοντος γραφίτη)
- 6. Για επανεκκίνηση του εκτυπωτή, πατήστε **Επανεκκίνηση τώρα**.

Ο εκτυπωτής επανεκκινείται ξανά και αποδέχεται τη νέα τιμή.

**Σημείωση:** Αν υπάρχει ασυμφωνία μεταξύ της ρύθμισης NVM και του τοποθετημένου κιτ γραφίτη, εμφανίζεται ένα μήνυμα σφάλματος. Βεβαιωθείτε ότι η ρύθμιση NVM είναι σωστή για το τοποθετημένο κιτ γραφίτη. Αν το μήνυμα σφάλματος εξακολουθεί να εμφανίζεται, βεβαιωθείτε ότι έχετε τοποθετήσει το σωστό κιτ γραφίτη.

#### <span id="page-23-0"></span>Απενεργοποίηση του εκτυπωτή

**Σημείωση:** Προτού απενεργοποιήσετε τον εκτυπωτή, βεβαιωθείτε ότι δεν υπάρχουν ενεργές εργασίες.

- 1. Προτού απενεργοποιήσετε τον εκτυπωτή, περιμένετε περίπου 60 δευτερόλεπτα για να γίνει έξοδος από τη λειτουργία εξοικονόμησης ενέργειας.
- 2. Για να απενεργοποιήσετε τον εκτυπωτή, πατήστε το πλήκτρο **Ενεργοποίησης/ Απενεργοποίησης** στη δεξιά πλευρά του επάνω πίνακα ελέγχου.
- 3. Προτού προχωρήσετε στο επόμενο βήμα, περιμένετε για να σταματήσει να αναβοσβήνει η ένδειξη εξοικονόμησης ενέργειας.

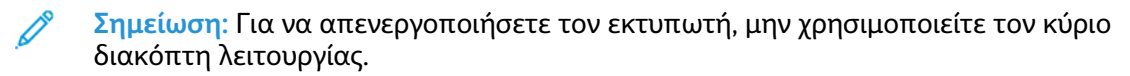

**Προσοχή:** Εάν αποσυνδέσετε το καλώδιο τροφοδοσίας ενώ είναι ενεργοποιημένη η  $\bigcap$ παροχή ρεύματος, μπορεί να προκληθεί ζημιά στον εσωτερικό σκληρό δίσκο του εκτυπωτή ή δυσλειτουργία του εκτυπωτή.

**Προσοχή:** Αν απενεργοποιήσετε την κύρια παροχή ρεύματος αμέσως αφού  $\bigcap$ ενεργοποιήσετε την κύρια παροχή ρεύματος, μπορεί να προκληθεί βλάβη στον εσωτερικό σκληρό δίσκο του εκτυπωτή ή δυσλειτουργία στον εκτυπωτή.

**Προσοχή:** Αν απενεργοποιήσετε την κύρια παροχή ρεύματος αμέσως αφού πατήσετε  $\bigcap$ το πλήκτρο Ενεργοποίηση/Απενεργοποίηση, μπορεί να προκληθεί βλάβη στον εσωτερικό σκληρό δίσκο του εκτυπωτή ή δυσλειτουργία στον εκτυπωτή.

**Προσοχή:** Αν απενεργοποιήσετε την κύρια παροχή ρεύματος ενώ μια εργασία είναι σε  $\bigcirc$ εξέλιξη ή ενώ η ένδειξη Εξοικονόμηση ενέργειας αναβοσβήνει, μπορεί να προκληθεί βλάβη στον εσωτερικό σκληρό δίσκο του εκτυπωτή ή δυσλειτουργία στον εκτυπωτή.

- 4. Για να απενεργοποιήσετε τον κεντρικό διακόπτη, ανοίξτε την μπροστινή θύρα και μετά πατήστε τον κεντρικό διακόπτη λειτουργίας στη θέση απενεργοποίησης.
- 5. Κλείστε την μπροστινή θύρα.
- 6. Αποσυνδέστε το καλώδιο τροφοδοσίας από την ηλεκτρική πρίζα στον εκτυπωτή.

# <span id="page-24-0"></span>Αφαίρεση των κασετών γραφίτη

- 1. Προτού αφαιρέσετε κάποια κασέτα, προστατεύστε την περιοχή εργασίας. Τοποθετήστε χαρτί στο δάπεδο έτσι ώστε τυχόν υπολείμματα γραφίτη να πέσουν πάνω στο χαρτί.
- 2. Ανοίξτε το κάλυμμα γραφίτη, επάνω από την μπροστινή θύρα του εκτυπωτή.
- 3. Κρατήστε την κασέτα οριζόντια και αποφύγετε να αγγίξετε το κάτω μέρος της κασέτας.
- 4. Για να αφαιρέσετε κάθε κασέτα, πιάστε τη λαβή κασέτας και, στη συνέχεια, τραβήξτε την ευθεία έξω από τον εκτυπωτή.

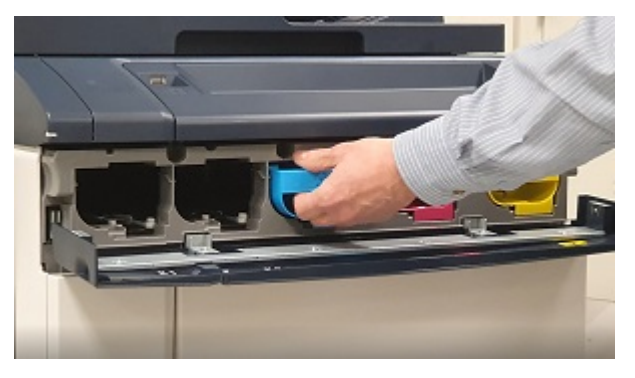

- $\bigcirc$ **Προσοχή:** Προσέξτε να μην χυθεί γραφίτης στα ρούχα σας ή στο χώρο σας.
	- **ΠΡΟΕΙΔΟΠΟΙΗΣΗ:** Εάν χυθεί γραφίτης, ποτέ μη χρησιμοποιήσετε ηλεκτρική σκούπα.  $\bigwedge$ Μπορεί να προκληθεί έκρηξη αν ο γραφίτης γεμίσει την ηλεκτρική σκούπα και δημιουργήσει σπινθήρες. Για να καθαρίσετε γραφίτη που έχει χυθεί, χρησιμοποιήστε μια παραδοσιακή σκούπα ή ένα πανί βρεγμένο με ουδέτερο καθαριστικό.

# <span id="page-25-0"></span>Αφαίρεση των φυσίγγων τυμπάνου

- **Προσοχή:** Μην εκθέτετε τις φύσιγγες τυμπάνου σε άμεσο ηλιακό φως ή σε έντονο φως  $\bf{O}$ από λαμπτήρες φθορισμού εσωτερικού χώρου για περισσότερο από 2 λεπτά. Όταν εκθέτετε τις φύσιγγες τυμπάνου στο φως, οι ποιότητα ειδώλου μπορεί να αλλοιωθεί.
- 1. Αφήστε τον εκτυπωτή να απενεργοποιηθεί. Ανοίξτε την μπροστινή θύρα.
- 2. Για να ανοίξετε το συρτάρι εμφανιστικού, κατεβάστε την ασφάλεια R1–R4 και μετά κρατήστε τη λαβή συρταριού και τραβήξτε έξω το συρτάρι εμφανιστικού μέχρι να σταματήσει.
- 3. Για να αφαιρέσετε κάθε φύσιγγα τυμπάνου, χρησιμοποιήστε τους δακτυλίους που παρέχονται στις δύο άκρες της φύσιγγας τυμπάνου.
- 4. Ανασηκώστε προσεκτικά κάθε φύσιγγα ευθεία επάνω και έξω από τον εκτυπωτή.

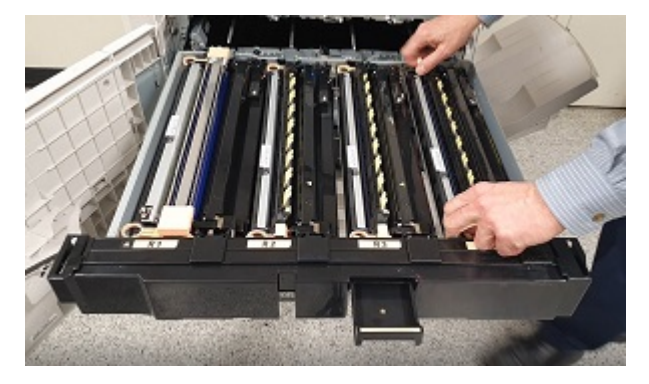

5. Καλύψτε τις φύσιγγες τυμπάνου και φυλάξτε τις σε καθαρό και σκοτεινό χώρο. Θα επανατοποθετήσετε τις φύσιγγες τυμπάνου αργότερα κατά τη διαδικασία.

# <span id="page-26-0"></span>Αφαίρεση του συγκροτήματος διανομέα γραφίτη

- 1. Αφήστε τον εκτυπωτή απενεργοποιημένο και κρατήστε ανοιχτή την μπροστινή θύρα.
- 2. Για εύκολη πρόσβαση στο συγκρότημα διανομέα γραφίτη, σύρετε το συρτάρι εμφανιστικού κατά το ήμισυ μέσα στον εκτυπωτή.
- 3. Για να έχετε πρόσβαση στο συγκρότημα διανομέα γραφίτη, κατεβάστε τη θύρα γραφίτη.
- 4. Για να αφαιρέσετε το συγκρότημα διανομέα γραφίτη, πιάστε και τις δύο πλευρές και τραβήξτε το συγκρότημα έξω από τον εκτυπωτή.

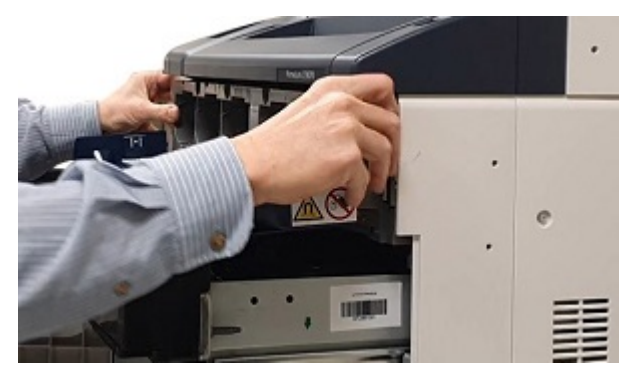

5. Φυλάξτε το συγκρότημα διανομέα γραφίτη μέσα στο καροτσάκι.

# <span id="page-27-0"></span>Αφαίρεση του συγκροτήματος συρταριού εμφανιστικού

1. Για να αφαιρέσετε το συγκρότημα συρταριού εμφανιστικού, ολισθήστε το συρτάρι εμφανιστικού προς τα έξω μέχρι να σταματήσει.

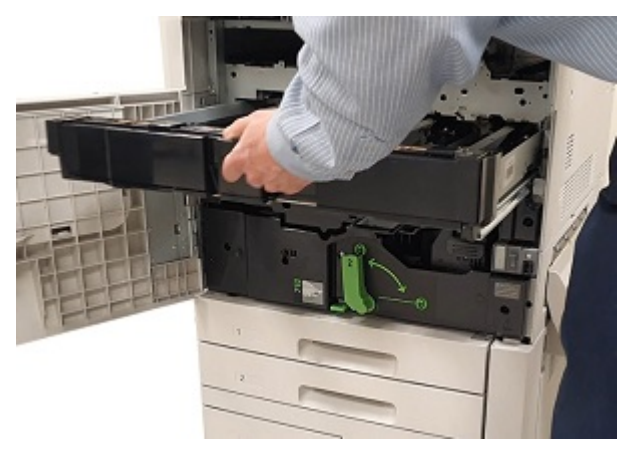

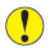

**Προσοχή:** Προσέξτε να μην χυθεί γραφίτης στα ρούχα σας ή στο χώρο σας.

2. Και με τα δύο χέρια σας ανασηκώστε το συγκρότημα συρταριού εμφανιστικού έξω από το συγκρότημα οδηγών.

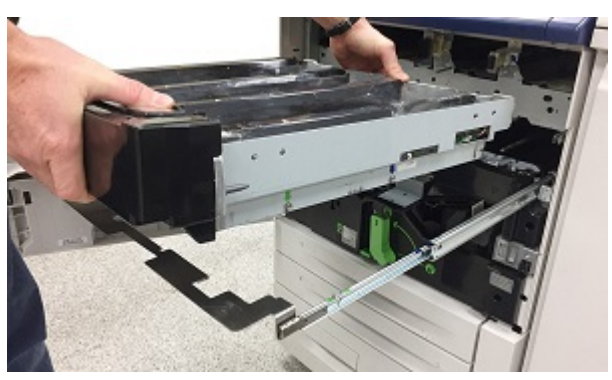

3. Τοποθετήστε το συγκρότημα συρταριού εμφανιστικού μέσα στο καροτσάκι, χρησιμοποιώντας τις ενσωματωμένες ράγες οδηγούς, στο ίδιο ράφι όπου τοποθετήσατε το αντίστοιχο συγκρότημα διανομέα γραφίτη.

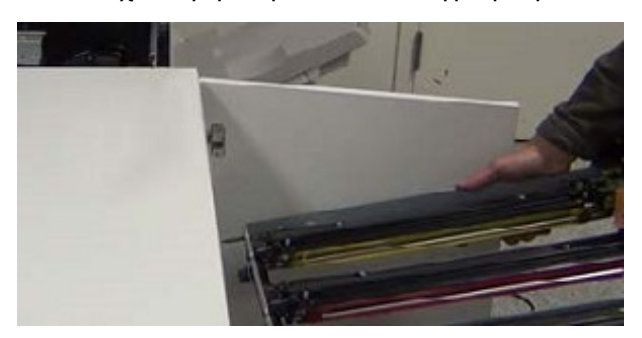

# <span id="page-28-0"></span>Τοποθέτηση του ανταλλακτικού συγκροτήματος συρταριού εμφανιστικού

- 1. Από το καροτσάκι, αφαιρέστε το συγκρότημα συρταριού εμφανιστικού που σχετίζεται με το απαιτούμενο κιτ γραφίτη.
- 2. Κρατήστε το συγκρότημα του συρταριού εμφανιστικού πάνω από το συγκρότημα οδηγών και ευθυγραμμίστε τα βέλη καθοδήγησης στο πλαίσιο συρταριού με τις υποδοχές στο συγκρότημα οδηγών.

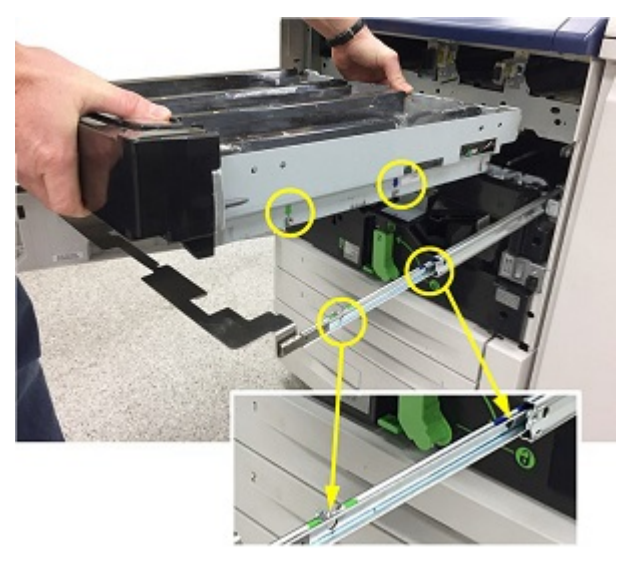

- 3. Κατεβάστε το συγκρότημα συρταριού εμφανιστικού στη θέση του στο συγκρότημα οδηγών.
- 4. Σπρώξτε το συρτάρι εμφανιστικού στον εκτυπωτή μέχρι το συρτάρι εμφανιστικού να ασφαλίσει στη θέση του με ένα "κλικ".

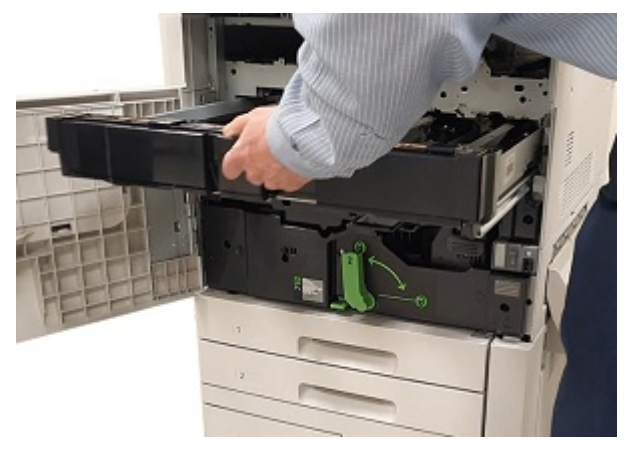

**Συμβουλή:** Ο ήχος κλικ υποδηλώνει ότι το συρτάρι εμφανιστικού έχει τοποθετηθεί σωστά μέσα στον εκτυπωτή.

# <span id="page-29-0"></span>Τοποθέτηση του ανταλλακτικού συγκροτήματος διανομέα γραφίτη

- 1. Για εύκολη πρόσβαση στο πλαίσιο του εκτυπωτή, τραβήξτε έξω το συγκρότημα του συρταριού εμφανιστικού περίπου 254 χλστ. (10 ίντσες).
- 2. Από το καροτσάκι, αφαιρέστε το συγκρότημα διανομέα γραφίτη για το απαιτούμενο κιτ γραφίτη.
- 3. Ανοίξτε τη θύρα του συγκροτήματος γραφίτη και μετά ολισθήστε το συγκρότημα διανομέα γραφίτη μέσα στον εκτυπωτή και σπρώξτε το συγκρότημα καλά στη θέση του.

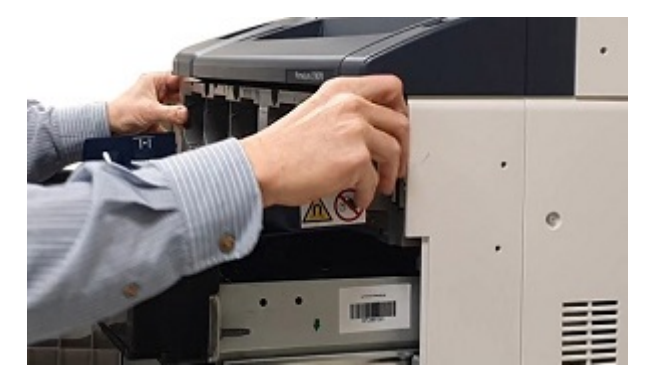

4. Κλείστε το κάλυμμα γραφίτη.

# <span id="page-30-0"></span>Επανατοποθέτηση των φυσίγγων τυμπάνου

- 1. Τραβήξτε τελείως έξω το συρτάρι του εμφανιστικού.
- 2. Αν χρησιμοποιείτε το συρτάρι εμφανιστικού για πρώτη φορά, για κάθε περίβλημα εμφανιστικού, τραβήξτε πίσω το κάλυμμα περιβλήματος και αφαιρέστε την προστατευτική γλωττίδα.

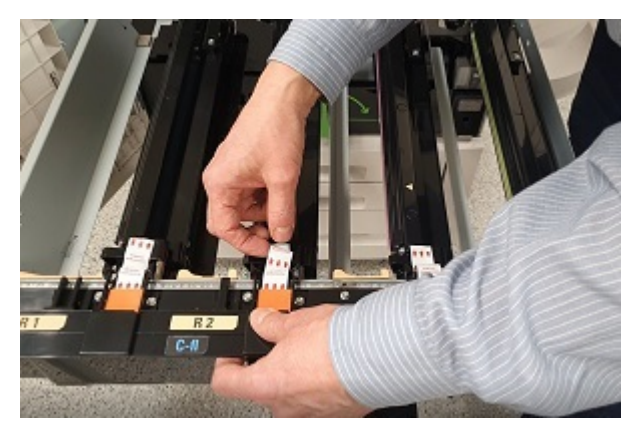

3. Οι φύσιγγες τυμπάνου έχουν ετικέτες που υποδεικνύουν την μπροστινή και την πίσω πλευρά της φύσιγγας. Ευθυγραμμίστε την μπροστινή πλευρά της φύσιγγας τυμπάνου με το μπροστινό μέρος του συρταριού εμφανιστικού και τοποθετήστε τη φύσιγγα στο συρτάρι.

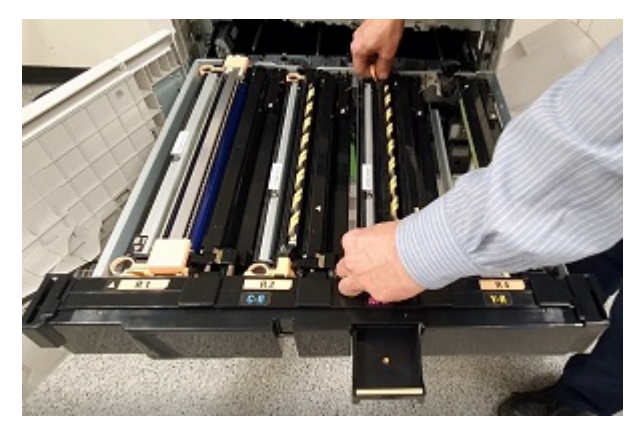

- $\mathbb{\Omega}$ **Προσοχή:** Μην αγγίζετε ή χαράζετε την επιφάνεια των φυσίγγων τυμπάνου.
	- **Προσοχή:** Όταν εκθέτετε τις φύσιγγες τυμπάνου στο φως, οι ποιότητα ειδώλου μπορεί να αλλοιωθεί.
- 4. Για να βεβαιωθείτε ότι οι φύσιγγες τυμπάνου είναι τοποθετημένες σωστά, πιέστε προς τα κάτω και τα δύο άκρα των φυσίγγων τυμπάνου.

5. Σπρώξτε το συρτάρι εμφανιστικού στον εκτυπωτή μέχρι το συρτάρι εμφανιστικού να ασφαλίσει στη θέση του με ένα "κλικ". Για να στερεώσετε το συρτάρι στη θέση του, κατεβάστε τη λαβή συρταριού και μετά σηκώστε την ασφάλεια R1–R4.

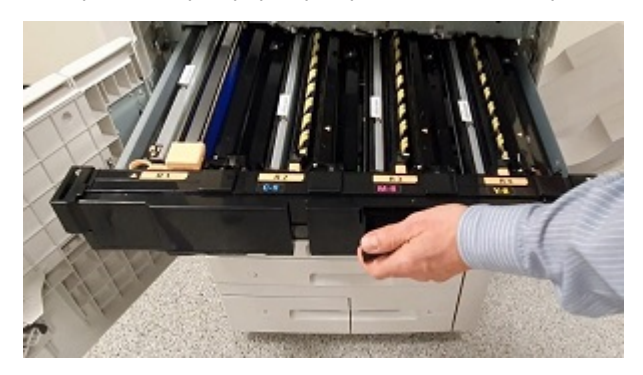

**Συμβουλή:** Ο ήχος κλικ υποδηλώνει ότι το συρτάρι εμφανιστικού έχει τοποθετηθεί σωστά μέσα στον εκτυπωτή.

6. Κλείστε τις θύρα του εκτυπωτή.

# <span id="page-32-0"></span>Τοποθέτηση των ανταλλακτικών κασετών γραφίτη

- 1. Ανοίξτε το κάλυμμα γραφίτη, επάνω από την μπροστινή θύρα του εκτυπωτή.
- 2. Από το καροτσάκι, αφαιρέστε τις απαιτούμενες κασέτες γραφίτη από το κιτ γραφίτη.
	- **Προσοχή:** Μην τοποθετείτε ανάμικτες κασέτες γραφίτη από διαφορετικά ειδικά κιτ  $\bigcirc$ γραφίτη. Βεβαιωθείτε ότι οι σωστές κασέτες γραφίτη έχουν εγκατασταθεί για κάθε κιτ. Αν οι κασέτες έγχρωμου γραφίτη δεν έχουν τοποθετηθεί σωστά, το συγκρότημα διανομέα γραφίτη επιμολύνετε και πρέπει να ζητήσετε επίσκεψη μηχανικού τεχνικής υποστήριξης.
- 3. Για να εισάγετε κάθε κασέτα γραφίτη, κρατήστε την κασέτα στα δύο χέρια και μετά ευθυγραμμίστε το βέλος που υπάρχει πάνω στην κασέτα με τον εκτυπωτή. Σπρώξτε την κασέτα μέσα στο συγκρότημα διανομέα γραφίτη μέχρι η κασέτα να ασφαλίσει στη θέση της με ένα "κλικ".

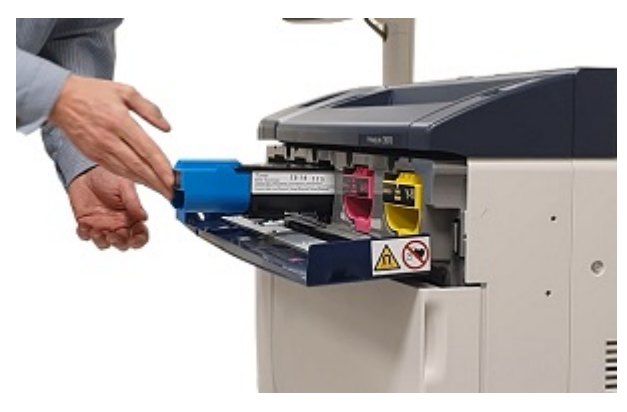

**Σημείωση:** Για να βεβαιωθείτε ότι οι φύσιγγες τυμπάνου είναι τοποθετημένες στις σωστές θέσεις, εξετάστε τις ετικέτες στο εσωτερικό της θύρας γραφίτη. Εισάγετε τη σωστή κασέτα έγχρωμου γραφίτη στη σωστή θέση στον εκτυπωτή.

- 4. Κλείστε το κάλυμμα γραφίτη.
- 5. Σε περίπτωση που χυθεί γραφίτης, καθαρίστε την περιοχή με ένα νωπό πανί.

# <span id="page-33-0"></span>Ενεργοποίηση του εκτυπωτή

- **Προσοχή:** Αν ενεργοποιήσετε την κύρια παροχή ρεύματος αμέσως αφού  $\bigcirc$ απενεργοποιήσετε την κύρια παροχή ρεύματος, μπορεί να προκληθεί βλάβη στον εσωτερικό σκληρό δίσκο του εκτυπωτή ή δυσλειτουργία στον εκτυπωτή.
- 1. Συνδέστε το καλώδιο τροφοδοσίας από την ηλεκτρική πρίζα στον εκτυπωτή.
- 2. Για να ενεργοποιήσετε την κεντρική τροφοδοσία του εκτυπωτή, ανοίξτε την μπροστινή θύρα και μετά πατήστε τον κεντρικό διακόπτη λειτουργίας στη θέση ενεργοποίησης.
- 3. Κλείστε το μπροστινό κάλυμμα.
- 4. Για να ενεργοποιήσετε τον εκτυπωτή, πατήστε το πλήκτρο **Ενεργοποίησης/ Απενεργοποίησης** στη δεξιά πλευρά του επάνω πίνακα ελέγχου.

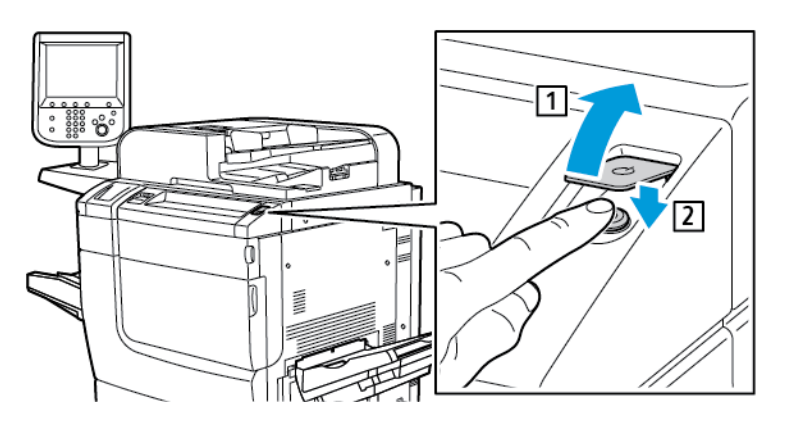

Μετά την ενεργοποίηση του εκτυπωτή, εμφανίζεται ένα μήνυμα κατάστασης. Το μήνυμα δημιουργείται διότι το κιτ έντονου γραφίτη περιέχει μία αρχική κασέτα χρυσαφί γραφίτη. Η ποιότητα εκτύπωσης δεν επηρεάζεται και μπορείτε να συνεχίσετε την εκτύπωση. Όταν τοποθετήσετε μια δεύτερη κασέτα χρυσαφί γραφίτη, το μήνυμα δεν εμφανίζεται.

# <span id="page-34-0"></span>Αξιολόγηση της ποιότητας εκτύπωσης

- 1. Για να αξιολογήσετε την ποιότητα εκτύπωσης, δημιουργήστε ένα αντίγραφο μιας δοκιμαστικής σελίδας και μετά βεβαιωθείτε ότι η εκτύπωση δεν έχει ελαττώματα εκτύπωσης.
- 2. Αν χρειαστεί, χρησιμοποιήστε τη λειτουργία Ρύθμιση μεταφοράς ειδώλου.

[Αντικατάσταση](#page-20-0) κιτ γραφίτη

# <span id="page-36-0"></span>Συντήρηση

Για να καθαρίσετε γραφίτη που τυχόν έχει χυθεί, χρησιμοποιήστε μια παραδοσιακή σκούπα ή ένα πανί βρεγμένο με ουδέτερο καθαριστικό.

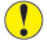

**Προσοχή:** Προσέξτε να μην χυθεί γραφίτης στα ρούχα σας ή στο χώρο σας.

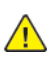

**ΠΡΟΕΙΔΟΠΟΙΗΣΗ:** Εάν χυθεί γραφίτης, ποτέ μη χρησιμοποιήσετε ηλεκτρική σκούπα. Μπορεί να προκληθεί έκρηξη αν ο γραφίτης γεμίσει την ηλεκτρική σκούπα και δημιουργήσει σπινθήρες. Για να καθαρίσετε γραφίτη που έχει χυθεί, χρησιμοποιήστε μια παραδοσιακή σκούπα ή ένα πανί βρεγμένο με ουδέτερο καθαριστικό.

Εάν χρειάζεστε περαιτέρω βοήθεια όσον αφορά στη συντήρηση του εκτυπωτή:

- Επισκεφθείτε τον ιστότοπο της Xerox στη διεύθυνση [www.xerox.com/office/support.](http://www.support.xerox.com/support) Στο πεδίο αναζήτησης, πληκτρολογήστε PrimeLink C9065/C9070 και, στη συνέχεια, επιλέξτε την απαραίτητη τεκμηρίωση.
- Επικοινωνήστε με την Τεχνική υποστήριξη πελατών της Xerox.

[Συντήρηση](#page-36-0)

# 5

# <span id="page-38-0"></span>Αντιμετώπιση προβλημάτων

Αυτό το κεφάλαιο περιέχει:

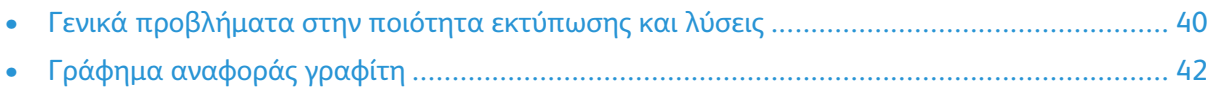

# <span id="page-39-0"></span>Γενικά προβλήματα στην ποιότητα εκτύπωσης και λύσεις

Χρησιμοποιήστε τον παρακάτω πίνακα για να βρείτε λύσεις στα προβλήματα που αφορούν στην ποιότητα εκτύπωσης.

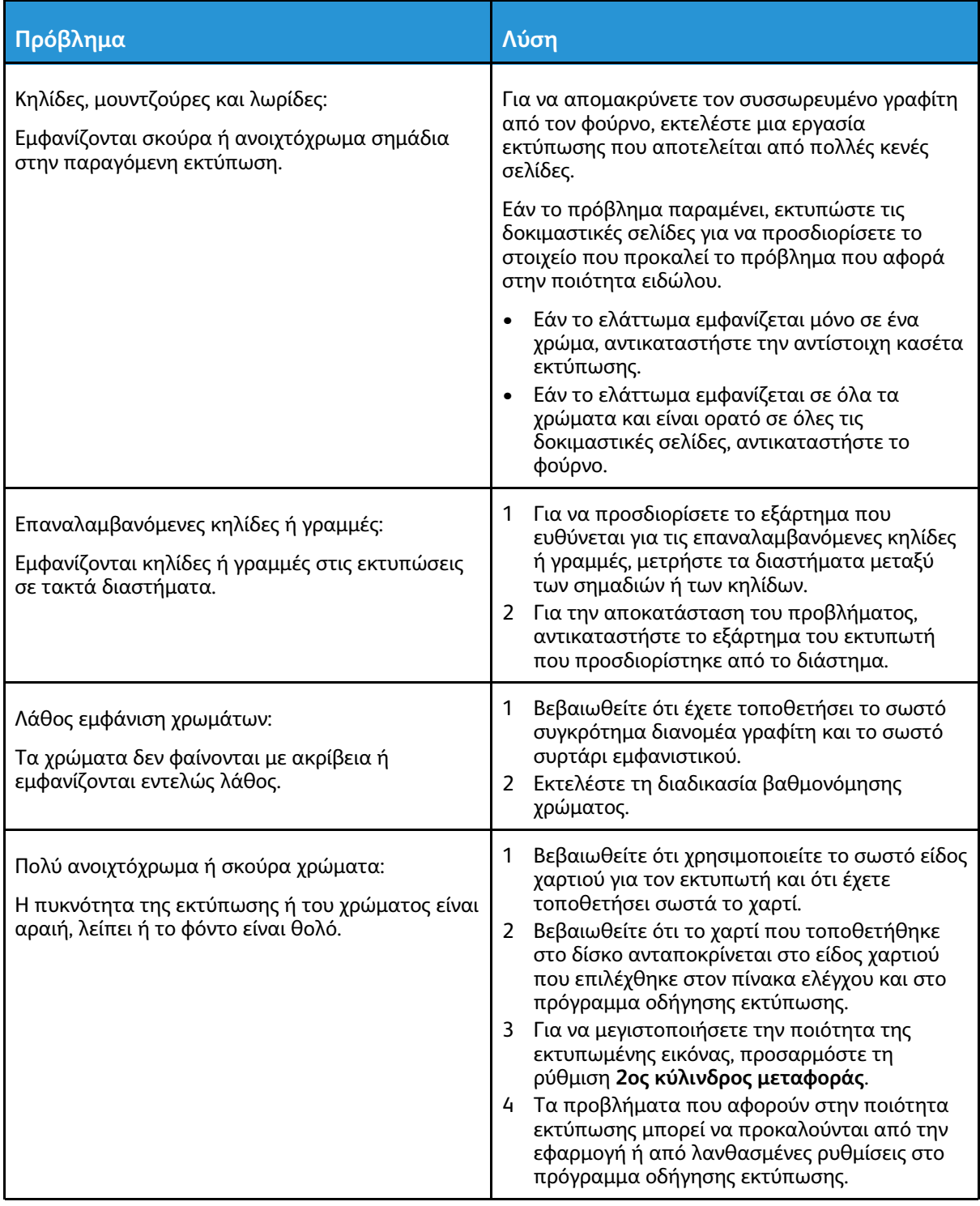

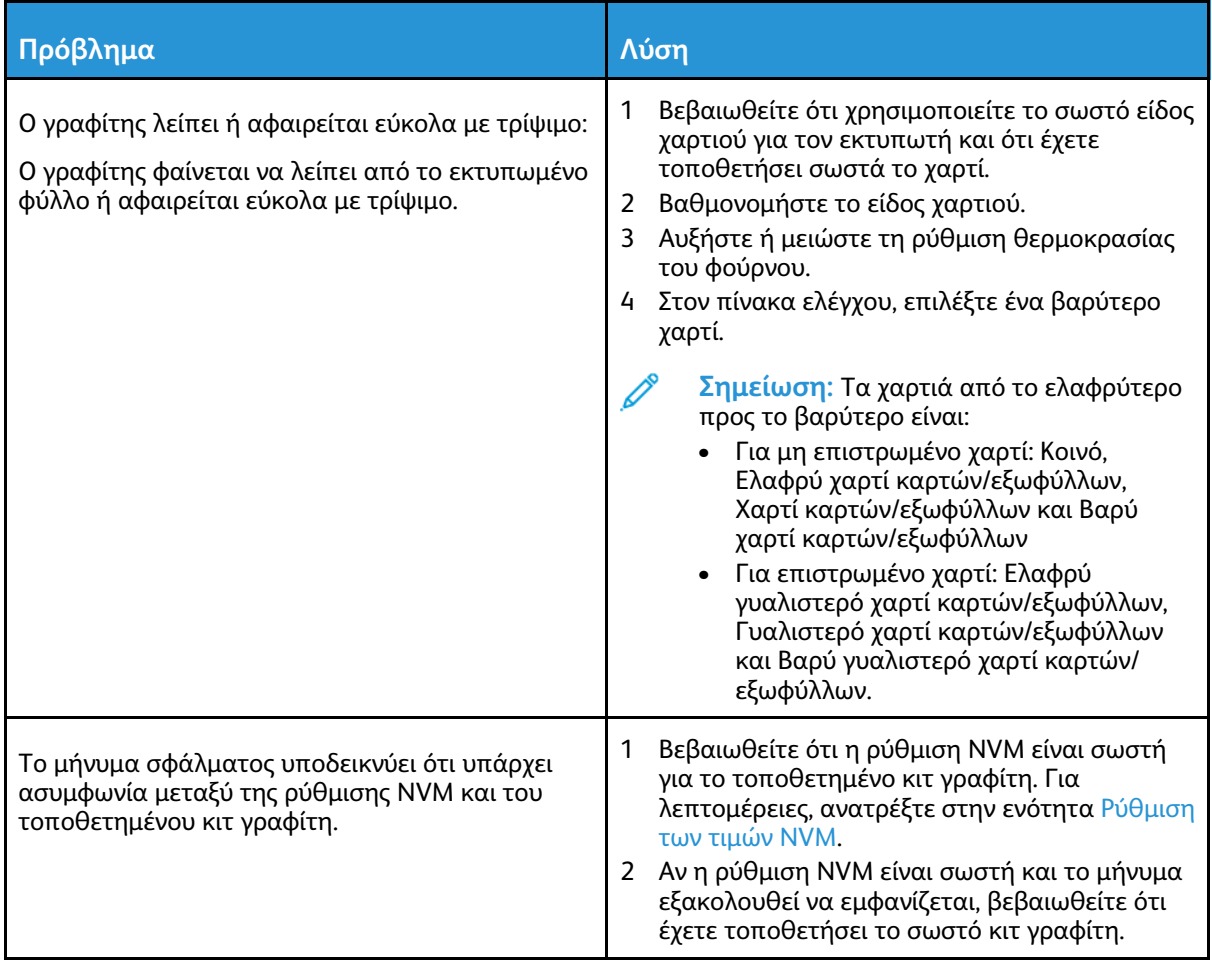

# <span id="page-41-0"></span>Γράφημα αναφοράς γραφίτη

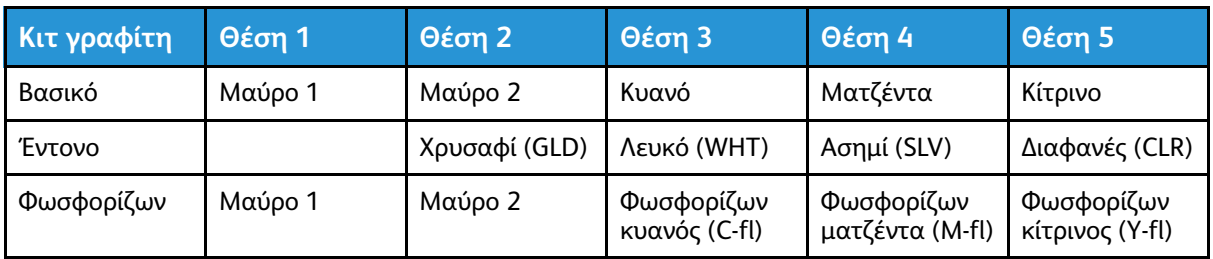

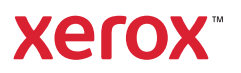